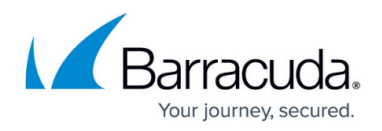

# **Restoring Physical Imaging Standard to VHD/X Files**

<https://campus.barracuda.com/doc/93197736/>

To restore Physical Imaging Standard volumes/revisions to VHD/X Files, perform the following steps.

1. Navigate to the **Computer** page. The **Computer** page is displayed.

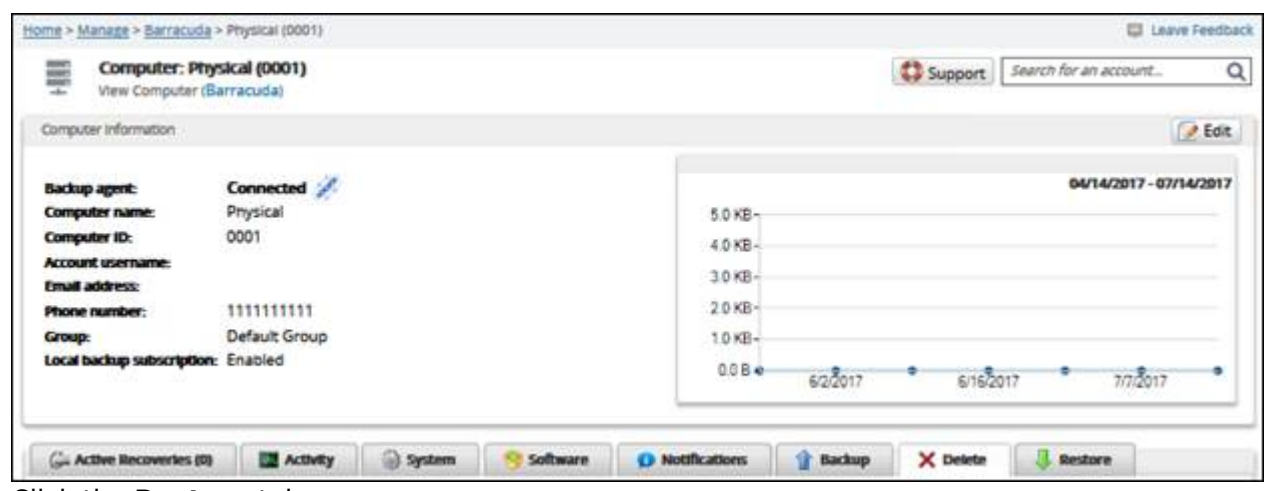

2. Click the **Restore** tab.

The **Restore Selections** page is displayed.

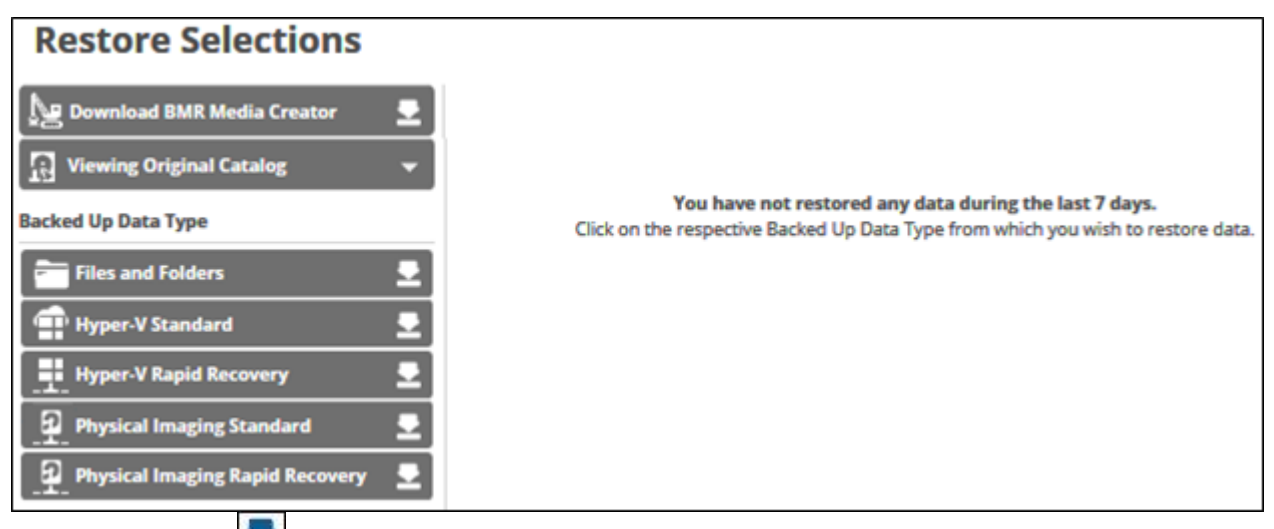

3. Click the restore  $\sum$  icon of the backup type you want to restore. The **Select** page is displayed.

# Barracuda Intronis Backup

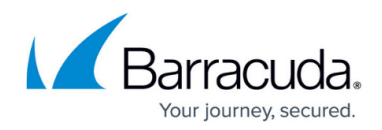

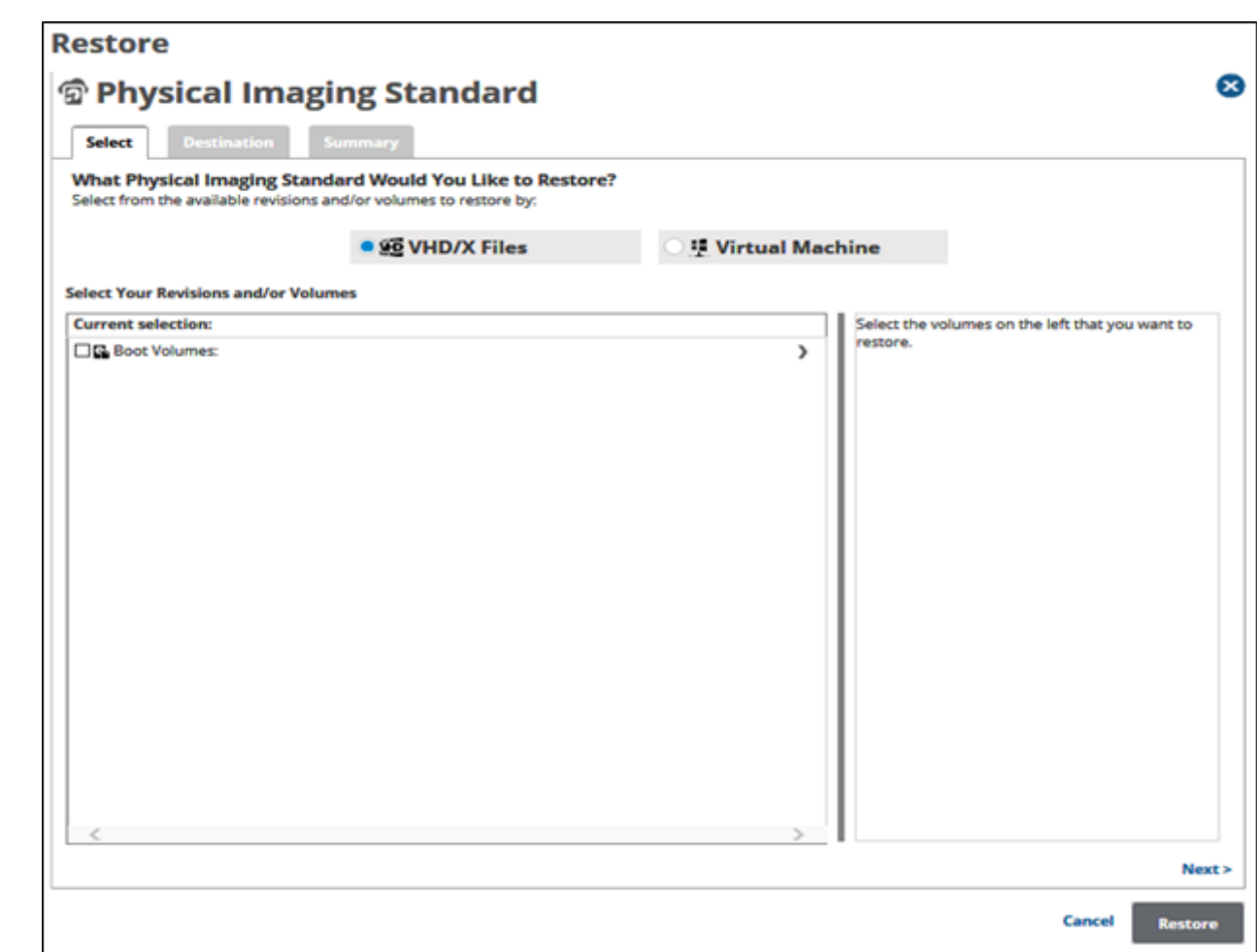

4. Click the **VHD/X Files** radio button. The **Physical Imaging Standard** revisions and volumes are displayed.

### Barracuda Intronis Backup

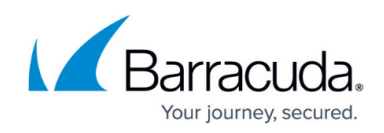

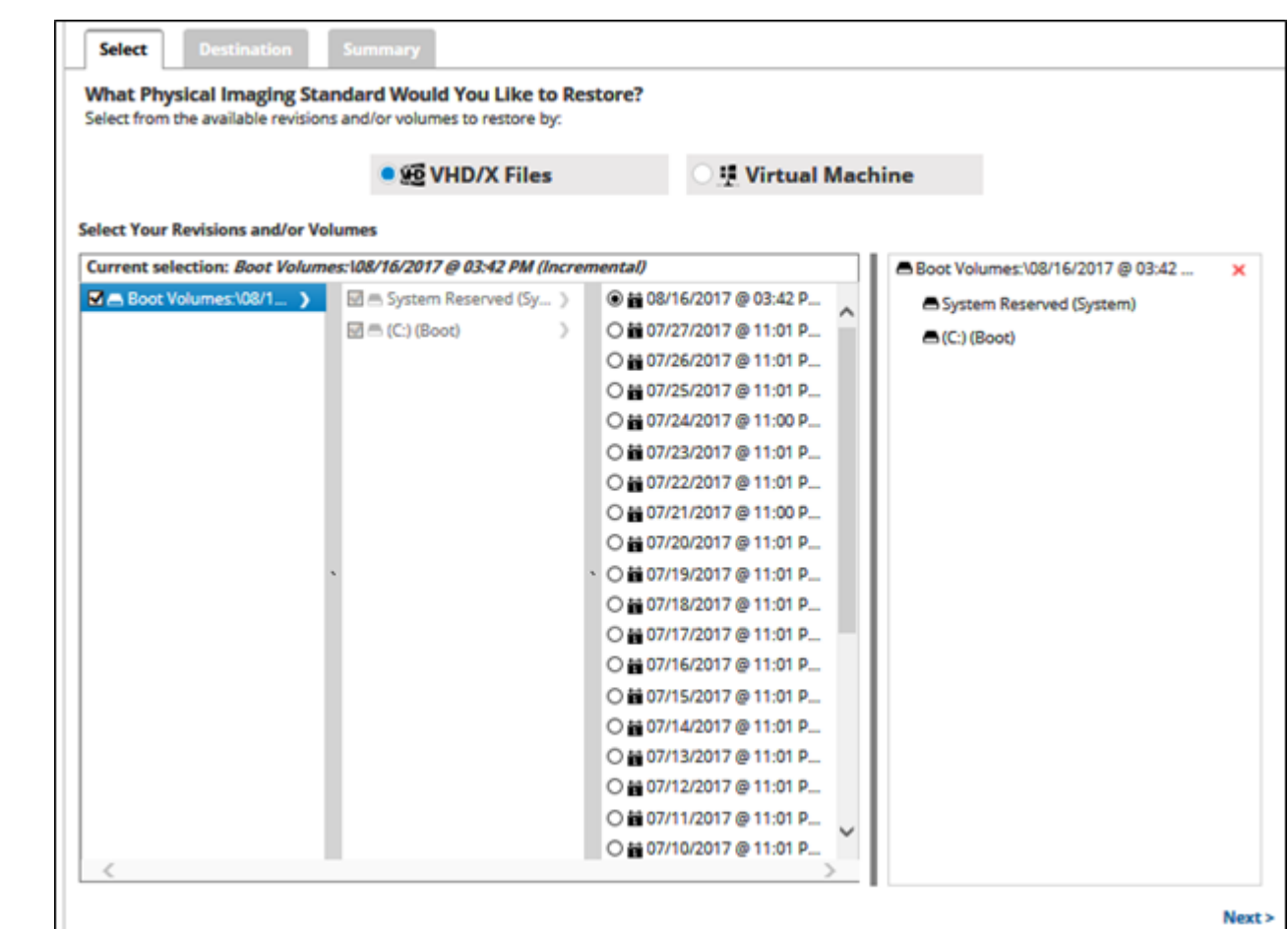

5. In the **Current Selection** pane, select the revision and/or volumes you would like to restore.

Clicking the arrow  $\Box$  at the right of the items displays more revisions/volumes.

The selection is displayed in the right pane. Click the remove  $\blacksquare$  icon to remove any selections. 6. After making your selections, click **Next**.

The **Destination** page is displayed.

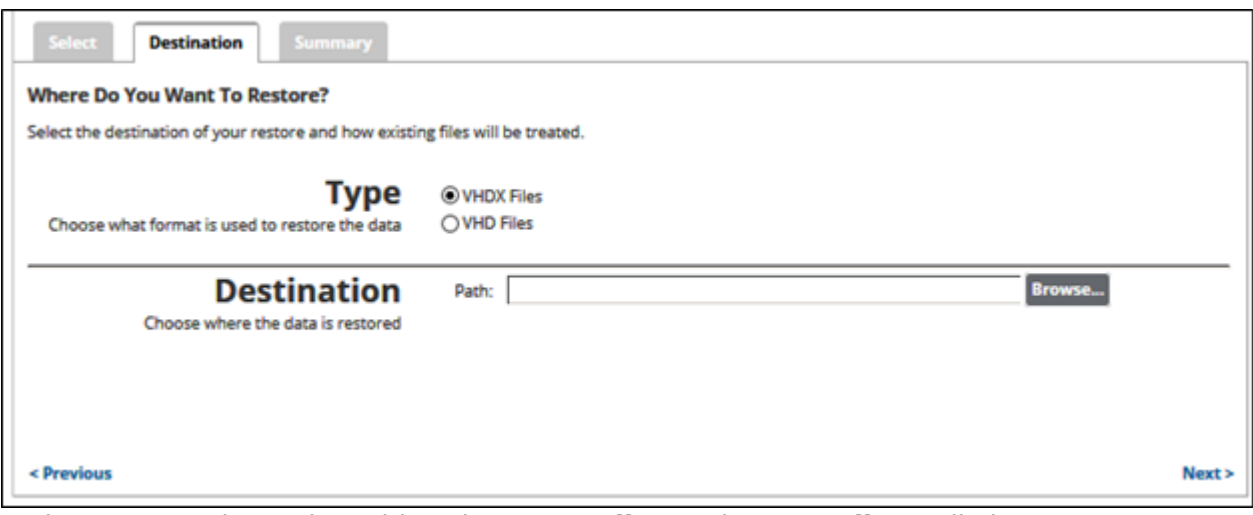

- 7. In the **Type** section, select either the **VHDX Files** or the **VHD Files** radio button.
- 8. In the **Destination Path** field, type a path, or click the **Browse** button to select the destination

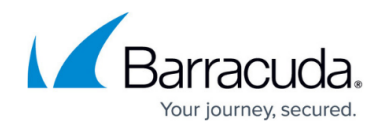

of your restore.

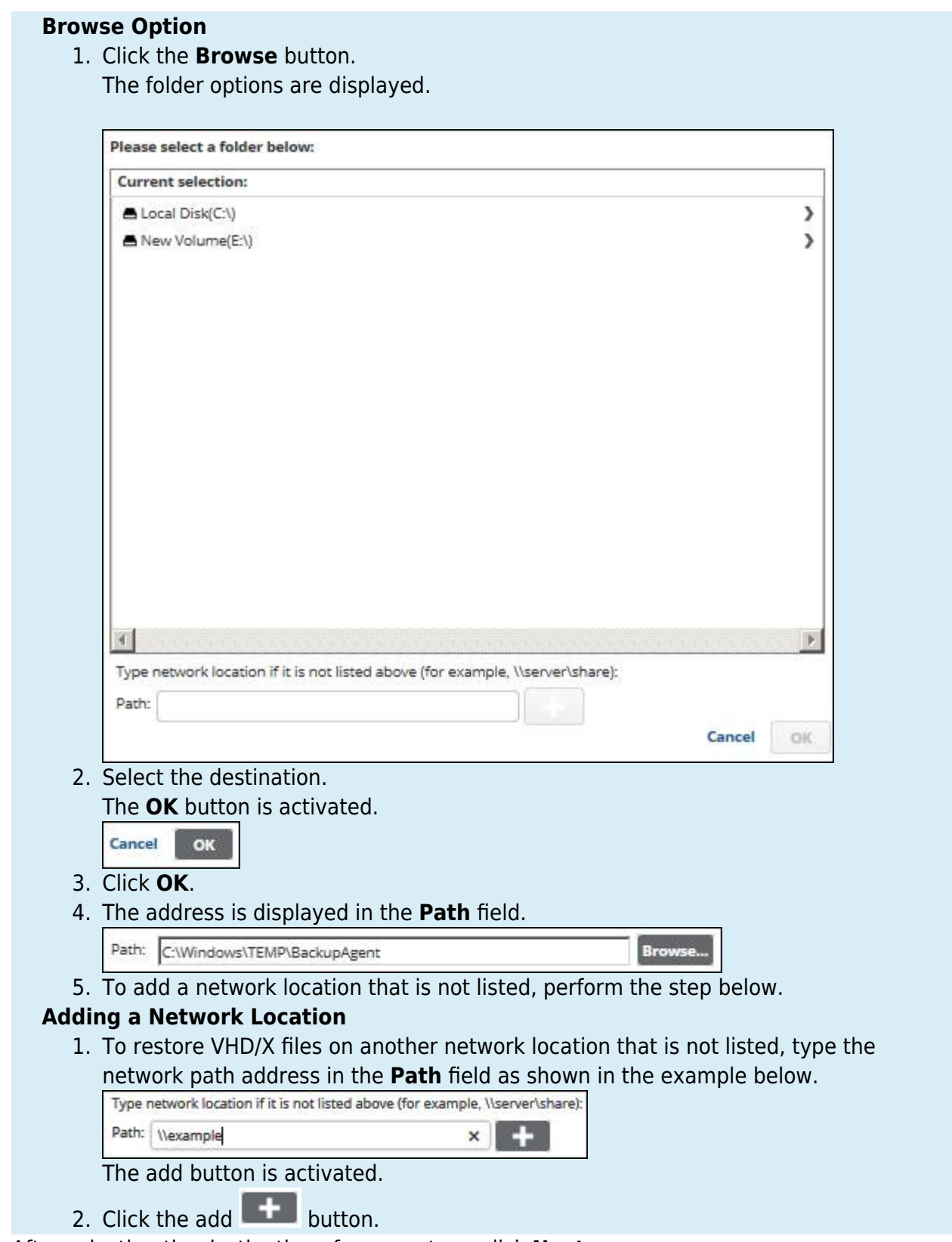

9. After selecting the destination of your restore, click **Next**. The **Summary** page is displayed.

## Barracuda Intronis Backup

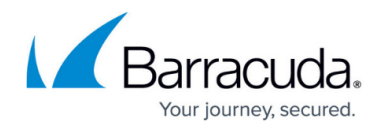

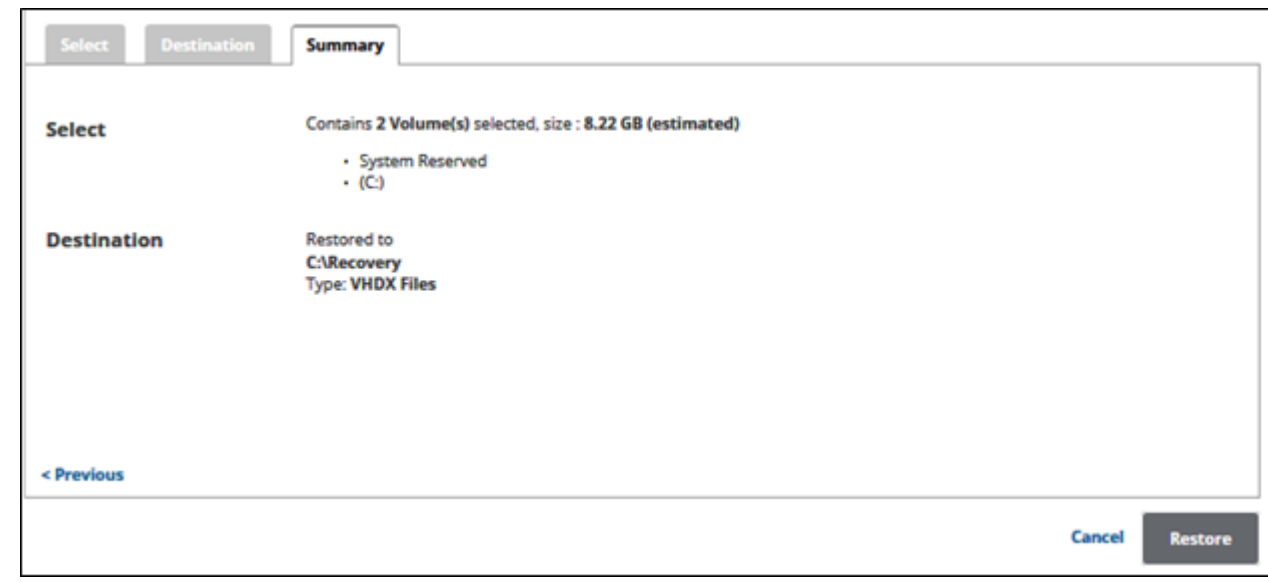

10. Verify your selections, and then click the **Restore** button. The confirmation pop-up is displayed.

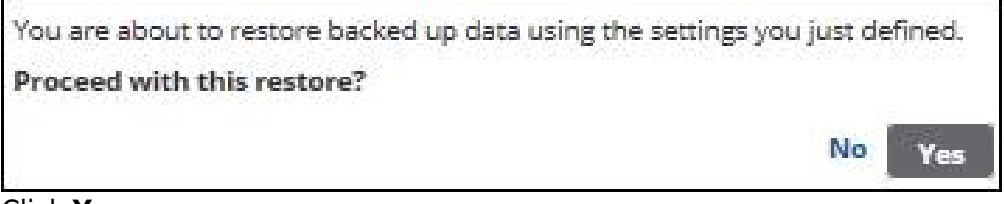

#### 11. Click **Yes**.

i.

The **Restore Selections** page is displayed with the status.

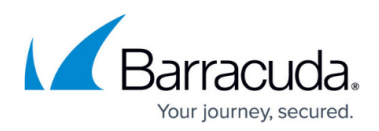

### **Figures**

- 1. image068.jpg
- 2. restore vhd.png
- 3. image072.jpg
- 4. restore vhd1.png
- 5. restore vhd2.png
- 6. image077.jpg
- 7. image078.jpg
- 8. restore vhd3.png
- 9. image082.jpg
- 10. image084.jpg
- 11. image086.jpg
- 12. image088.jpg
- 13. image089.png
- 14. restore vhd4.png
- 15. image094.jpg

© Barracuda Networks Inc., 2024 The information contained within this document is confidential and proprietary to Barracuda Networks Inc. No portion of this document may be copied, distributed, publicized or used for other than internal documentary purposes without the written consent of an official representative of Barracuda Networks Inc. All specifications are subject to change without notice. Barracuda Networks Inc. assumes no responsibility for any inaccuracies in this document. Barracuda Networks Inc. reserves the right to change, modify, transfer, or otherwise revise this publication without notice.